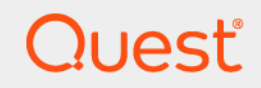

# Quest<sup>®</sup> Change Auditor for Logon Activity 7.0 **Event Reference Guide**

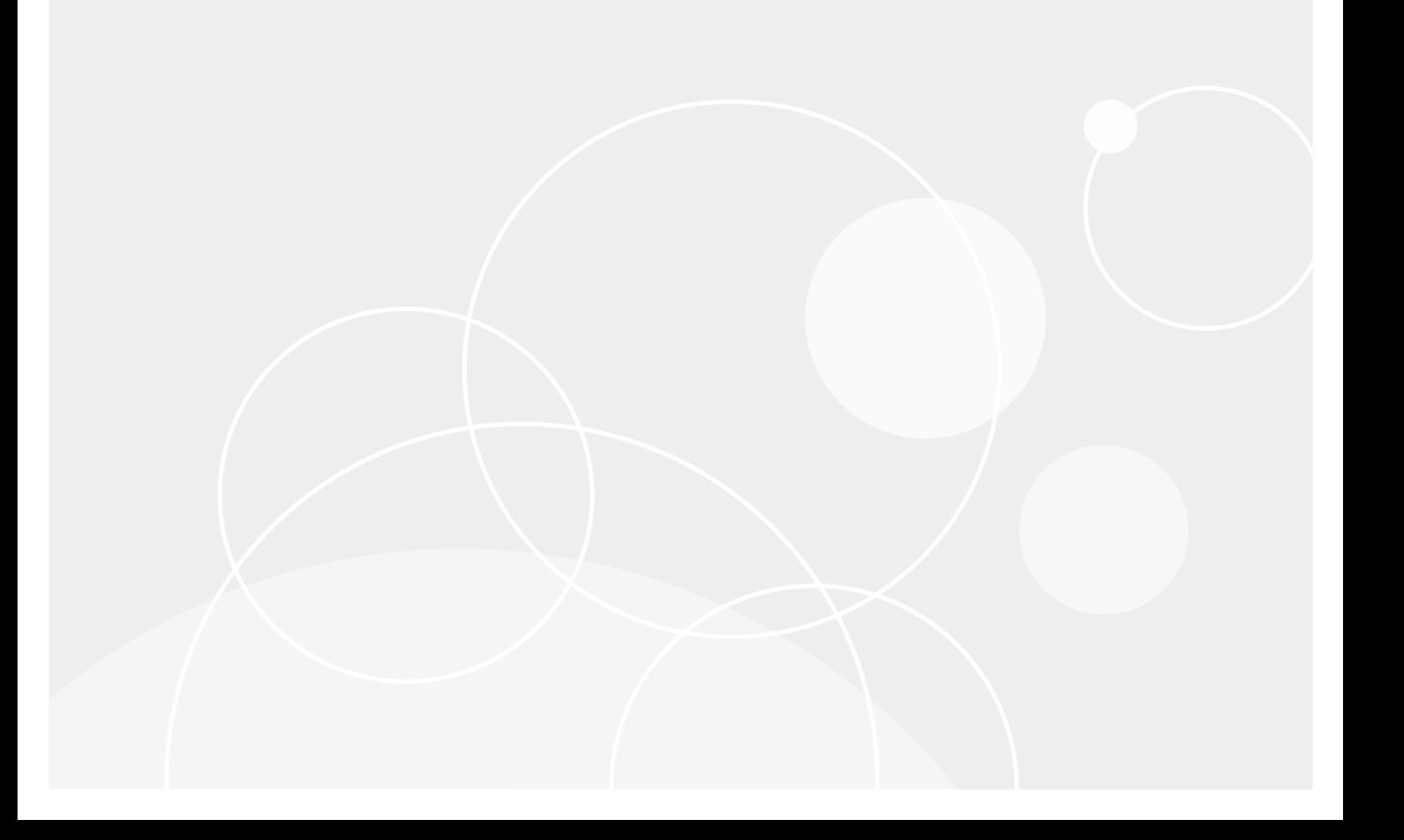

### **© 2020 Quest Software Inc.**

### **ALL RIGHTS RESERVED.**

This guide contains proprietary information protected by copyright. The software described in this guide is furnished under a software license or nondisclosure agreement. This software may be used or copied only in accordance with the terms of the applicable agreement. No part of this guide may be reproduced or transmitted in any form or by any means, electronic or mechanical, including photocopying and recording for any purpose other than the purchaser's personal use without the written permission of Quest Software Inc.

The information in this document is provided in connection with Quest Software products. No license, express or implied, by estoppel or otherwise, to any intellectual property right is granted by this document or in connection with the sale of Quest Software products. EXCEPT AS SET FORTH IN THE TERMS AND CONDITIONS AS SPECIFIED IN THE LICENSE AGREEMENT FOR THIS PRODUCT, QUEST SOFTWARE ASSUMES NO LIABILITY WHATSOEVER AND DISCLAIMS ANY EXPRESS, IMPLIED OR STATUTORY WARRANTY RELATING TO ITS PRODUCTS INCLUDING, BUT NOT LIMITED TO, THE IMPLIED WARRANTY OF MERCHANTABILITY, FITNESS FOR A PARTICULAR PURPOSE, OR NON-INFRINGEMENT. IN NO EVENT SHALL QUEST SOFTWARE BE LIABLE FOR ANY DIRECT, INDIRECT, CONSEQUENTIAL, PUNITIVE, SPECIAL OR INCIDENTAL DAMAGES (INCLUDING, WITHOUT LIMITATION, DAMAGES FOR LOSS OF PROFITS, BUSINESS INTERRUPTION OR LOSS OF INFORMATION) ARISING OUT OF THE USE OR INABILITY TO USE THIS DOCUMENT, EVEN IF QUEST SOFTWARE HAS BEEN ADVISED OF THE POSSIBILITY OF SUCH DAMAGES. Quest Software makes no representations or warranties with respect to the accuracy or completeness of the contents of this document and reserves the right to make changes to specifications and product descriptions at any time without notice. Quest Software does not make any commitment to update the information contained in this document.

If you have any questions regarding your potential use of this material, contact:

Quest Software Inc. Attn: LEGAL Dept. 4 Polaris Way Aliso Viejo, CA 92656

Refer to our website [\(https://www.quest.com](https://www.quest.com)) for regional and international office information.

#### **Patents**

Quest Software is proud of our advanced technology. Patents and pending patents may apply to this product. For the most current information about applicable patents for this product, please visit our website at<https://www.quest.com/legal>.

#### **Trademarks**

Quest, the Quest logo, and Join the Innovation are trademarks and registered trademarks of Quest Software Inc. For a complete list of Quest marks, visit<https://www.quest.com/legal/trademark-information.aspx>. All other trademarks and registered trademarks are property of their respective owners.

### **Legend**

**CAUTION: A CAUTION icon indicates potential damage to hardware or loss of data if instructions are not followed.** Ţ

**IMPORTANT NOTE**, **NOTE**, **TIP**, **MOBILE**, or **VIDEO:** An information icon indicates supporting information.f

Change Auditor for Logon Activity Event Reference Guide Updated - February 2020 Software Version - 7.0

### **Contents**

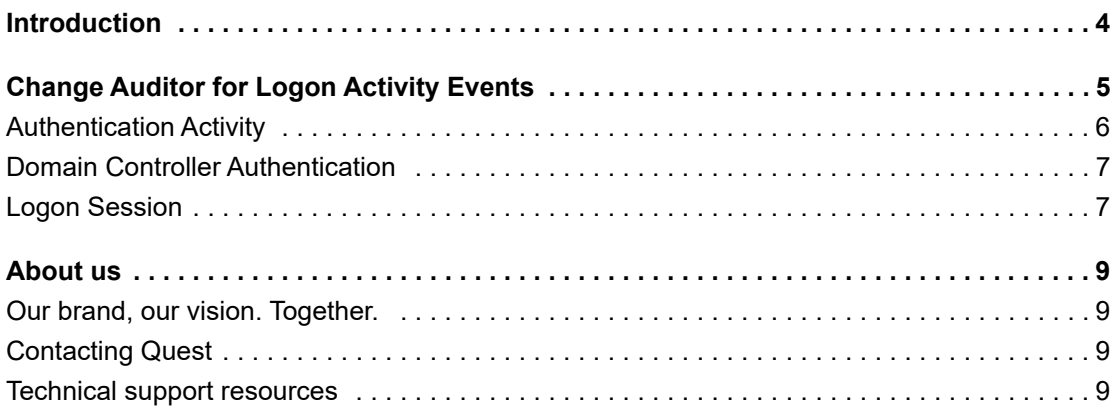

# **Introduction**

**1**

<span id="page-3-0"></span>Information about login and log out activity is important for regulatory compliance and user activity tracking. There are two auditing modules provided to allow you to collect this important activity:

- **•** The Change Auditor for Logon Activity User auditing module enables server agents to generate the following events:
	- **▪** Authentication activity (interactive, remote interactive and network logins) including successful and failed logins performed on monitored servers
	- **▪** Domain Controller authentication activity (Kerberos), including successful and failed requests (Domain Controller agents only)
	- User log on session activity (the actual time spent on a server)
- **•** The Change Auditor for Logon Activity Workstation auditing module enables workstation agents to generate the following events:
	- **▪** Authentication activity (interactive, remote interactive and network logins), including successful and failed logins performed on monitored workstations
	- **▪** User log on session activity (the actual time spent on a workstation)
- **NOTE:** Network login and successful domain authentication (Kerberos) events are disabled by default and ÷ must first be enabled in the client before they are captured. Use the Audit Events page on the Administration Tasks tab to enable events.
- **NOTE:** Starting with Change Auditor 6.5, these auditing modules eliminate the dependency on Quest ÷ InTrust and the Change Auditor Data Gateway Service to capture login activity.

This guide lists the events captured by these two Change Auditor for Logon Activity auditing modules. Separate event reference guides are available that list the core Change Auditor events (when any Change Auditor license is applied) and the events captured when the different auditing modules are licensed.

# <span id="page-4-0"></span>**Change Auditor for Logon Activity Events**

This section lists the audited events captured by the two Change Auditor for Logon Activity auditing modules. They are listed in alphabetical order by facility:

- **•** [Authentication Activity](#page-5-0)
- **•** [Domain Controller Authentication](#page-6-0)
- **•** [Logon Session](#page-6-1)
- **IMPORTANT:** When expecting large numbers of events, it may be necessary to increase the Max Events per i. Connection setting in the client (Agent Configuration on the Administration Tasks tab) to avoid an everincreasing backlog of events waiting to be sent from the agent to the coordinator database.
- **NOTE:** To view a complete list of all events, open the Audit Events page on the Administration Tasks tab in  $\ddot{\bullet}$ the client. This page contains a list of all the events available for auditing by Change Auditor. It also displays the facility to which the event belongs, the severity assigned to each event, if the event is enabled or disabled, and the type of license that is required to capture each event.

**5**

# <span id="page-5-0"></span>**Authentication Activity**

- **IMPORTANT:** To capture Authentication Activity events, you must first enable (that is, set to ÷ Success,Failure) the 'Audit Logon events' audit policy for all servers and workstations. Domain - Group Policy:
	- **•** Default Domain Policy\Computer Configuration\Windows Settings\Security Settings\Local Policies\Audit Policy\Audit logon events

Workgroup - Local Group Policy:

- **•** Local Computer Policy\Computer Configuration\Windows Settings\Security Settings\Local Policies\Audit Policy\Audit logon events
- **NOTE:** Authentication Activity events for servers are available with the Change Auditor for Logon Activity  $\ddot{\mathbf{i}}$ User auditing module. Authentication Activity events for workstations require the Change Auditor for Logon Activity Workstation auditing module and workstation agents to be deployed to the workstations to be monitored.

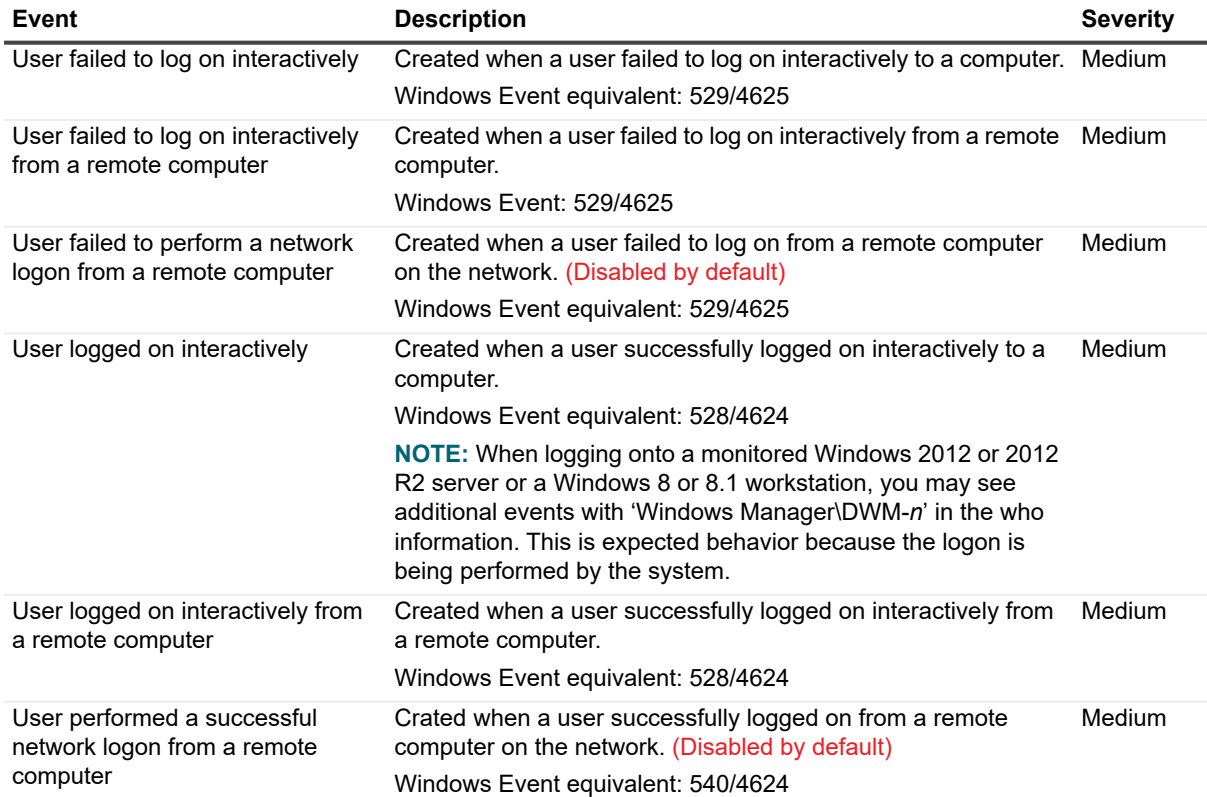

**Table 1. Authentication Activity events**

## <span id="page-6-0"></span>**Domain Controller Authentication**

- **NOTE:** Domain Controller Authentication events are only available with the Change Auditor for Logon ÷ Activity User auditing module. They are not available with the Change Auditor for Logon Activity Workstation auditing module.
- **NOTE:** The following Domain Controller Authentication events do not require Windows native auditing ì enabled and are recorded in Change Auditor even if they are not recorded in the Windows Event log:
	- **•** User authenticated through Kerberos
	- **•** User failed to authenticate through Kerberos

### **Table 2. Domain Controller Authentication events**

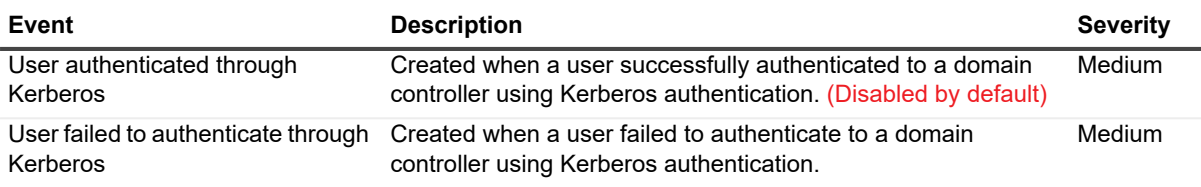

## <span id="page-6-1"></span>**Logon Session**

**NOTE:** Logon Session events for servers are available with the Change Auditor for Logon Activity User  $\mathbf i$ auditing module. Logon Session events for workstations require the Change Auditor for Logon Activity Workstation auditing module and workstation agents to be deployed to the workstations to be monitored.

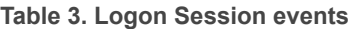

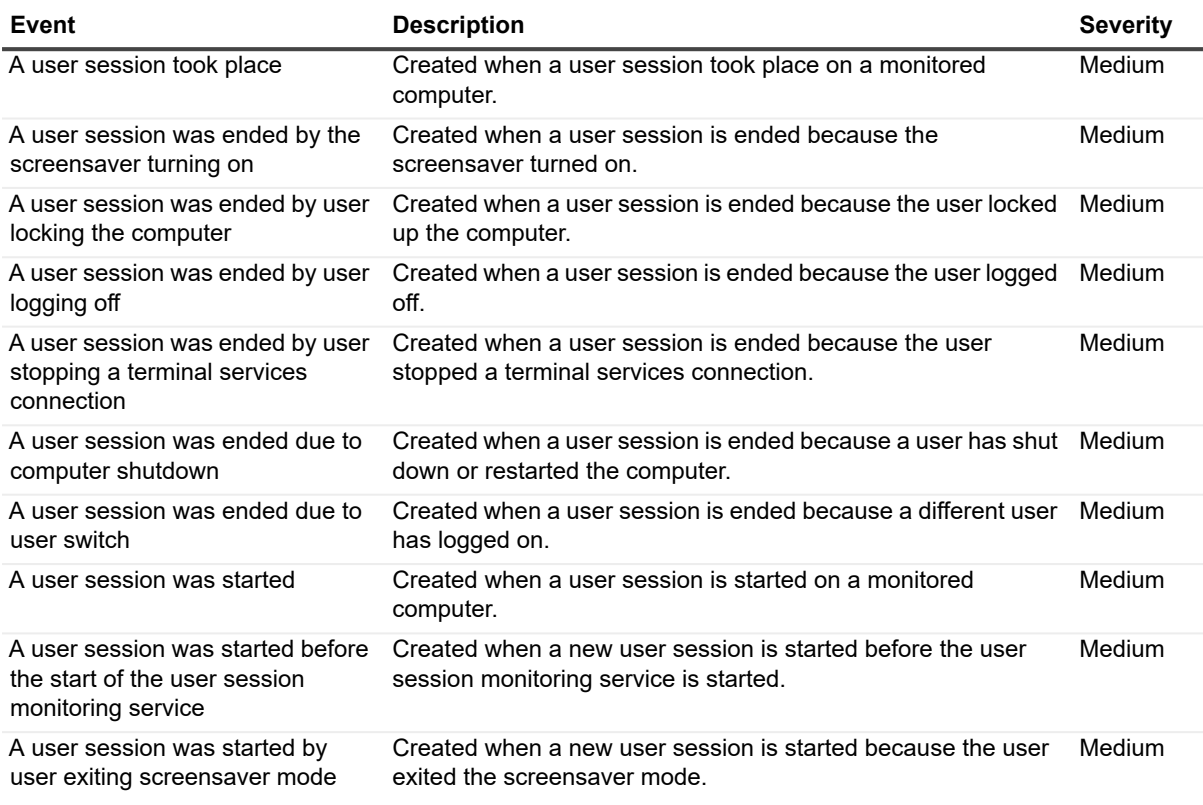

**Table 3. Logon Session events**

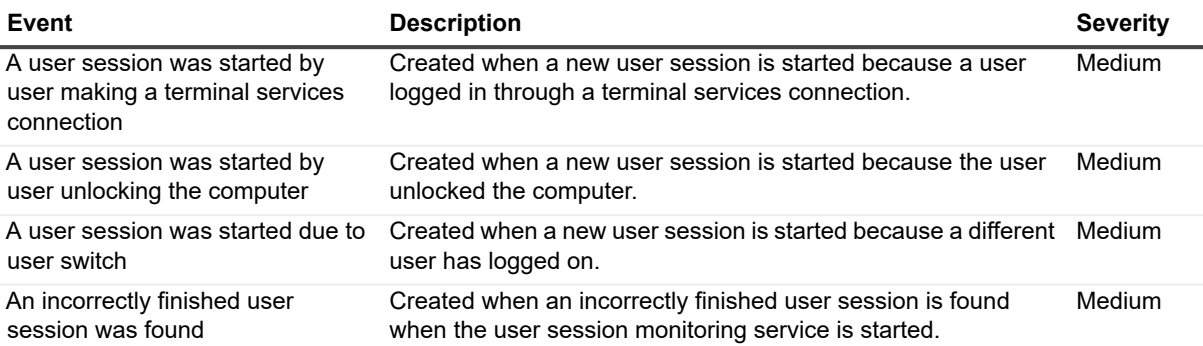

<span id="page-8-0"></span>Quest provides software solutions for the rapidly-changing world of enterprise IT. We help simplify the challenges caused by data explosion, cloud expansion, hybrid datacenters, security threats, and regulatory requirements. We are a global provider to 130,000 companies across 100 countries, including 95% of the Fortune 500 and 90% of the Global 1000. Since 1987, we have built a portfolio of solutions that now includes database management, data protection, identity and access management, Microsoft platform management, and unified endpoint management. With Quest, organizations spend less time on IT administration and more time on business innovation. For more information, visit [www.quest.com.](https://www.quest.com/company/contact-us.aspx)

# <span id="page-8-1"></span>**Our brand, our vision. Together.**

Our logo reflects our story: innovation, community and support. An important part of this story begins with the letter Q. It is a perfect circle, representing our commitment to technological precision and strength. The space in the Q itself symbolizes our need to add the missing piece — you — to the community, to the new Quest.

# <span id="page-8-2"></span>**Contacting Quest**

For sales or other inquiries, visit [www.quest.com/contact](https://www.quest.com/company/contact-us.aspx).

### <span id="page-8-3"></span>**Technical support resources**

Technical support is available to Quest customers with a valid maintenance contract and customers who have trial versions. You can access the Quest Support Portal at<https://support.quest.com>.

The Support Portal provides self-help tools you can use to solve problems quickly and independently, 24 hours a day, 365 days a year. The Support Portal enables you to:

- **•** Submit and manage a Service Request.
- **•** View Knowledge Base articles.
- **•** Sign up for product notifications.
- **•** Download software and technical documentation.
- **•** View how-to-videos.
- **•** Engage in community discussions.
- **•** Chat with support engineers online.
- **•** View services to assist you with your product.